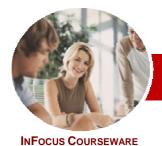

## Microsoft Word 2010

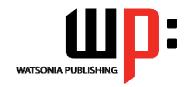

## Module 1 (with Challenge Exercises)

Module Series

Order Code: INF1085 ISBN: 978-1-921939-23-5

| * | General     |
|---|-------------|
|   | Description |

The skills and knowledge acquired in *Microsoft Word 2010 Module 1 (with Challenge Exercises)* are sufficient to be able to create, format and print a document.

Learning Outcomes

**Prerequisites** 

**Pages** 

**Nominal** 

**Duration\*** 

**Student Files** 

Methodology

Formats Available

Companion

**Products** 

At the completion of this course you should be able to:

- work with the basic features of Word
- create and work with a new document
- select and work with text in a document
- cut and copy information within and between documents
- work with multiple documents
- use a range of font formatting techniques
- insert headers and footers into a document
- work effectively with features that affect the page layout of your document
- > create and work with various types of tabs
- > create and modify tables
- > print a document
- create and print letters, envelopes and labels
- > use the *Mail Merge Wizard* to perform mail merges
- > insert and work with pictures in a *Word* document
- draw and format shapes
- > insert and work with WordArt and text effects
- modify Word options
- find the information you need in Help

Target
Audience

Microsoft Word 2010 Module 1 (with Challenge Exercises) is designed to focus on basic document production and is designed to give the learner a sound understanding of how documents are created, formatted and printed.

**Microsoft Word 2010 Module 1 (with Challenge Exercises)** assumes some knowledge of the software. However, it would be beneficial to have a general understanding of personal computers and the Windows operating system environment.

320 pages

Watsonia Publishing *Modules* are based around a 2-day training program consisting of approximately 14 – 16 hours

Many of the topics in *Microsoft Word 2010 Module 1 (with Challenge Exercises)* require you to open an existing file with data in it. These files can be downloaded free of charge from our web site at <a href="www.watsoniapublishing.com">www.watsoniapublishing.com</a>. Simply follow the student files link on the home page. You will need the product code for this course which is *INF1085*.

The In Focus series of publications have been written with one topic per page. Topic sheets either contain relevant reference information, or detailed step-by-step instructions designed on a real-world case study scenario. Publications can be used for instructor-led training, self-paced learning, or a combination of the two.

A4 Black and White, A5 Black and White (quantity order only), A5 Full Colour (quantity order only), Electronic licence

There are a number of other complimentary titles in the same series as this publication. Information about other relevant publications can be found on our web site at <a href="https://www.watsoniapublishing.com">www.watsoniapublishing.com</a>.

<sup>\*</sup> Duration relates to study time only and does not include assessment time. Duration should be used as a guide only. Actual duration will vary depending upon the skills, knowledge, and aptitude of the participants. This information sheet was produced on Wednesday, October 17, 2012 and was accurate at the time of printing. Watsonia Publishing reserves its right to alter the content of the above courseware without notice.

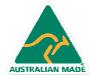

**Product Information** 

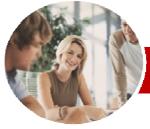

## Microsoft Word 2010

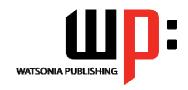

## Module 1 (with Challenge Exercises)

InFocus Courseware

Order Code: INF1085 ISBN: 978-1-921939-23-5 **Module Series** 

### **Contents**

### **Getting To Know Microsoft** Word

- ✓ Starting Word
- ✓ The Word Screen
- ✓ How Microsoft Word 2010 Works
- ✓ Using The Ribbon
- ✓ Using Ribbon KeyTips
- ✓ Minimising The Ribbon
- ✓ Understanding The Backstage View
- √ Accessing The Backstage View
- ✓ Using Shortcut Menus
- ✓ Understanding Dialog Boxes
- √ Launching Dialog Boxes
- ✓ Understanding The Quick Access
- ✓ Adding Commands To The QAT
- ✓ Understanding The Status Bar
- Customising The Status Bar
- ✓ Exiting Safely From Word
- √ Practice Exercise

### **Creating A New Document**

- ✓ Creating Documents In Word
- ✓ Using The Blank Document Template
- Typing Text
- √ The Save As Dialog Box
- ✓ Saving A New Document
- ✓ Typing Numbers
- √ Inserting A Date
- ✓ Document Proofing
- ✓ Checking Spelling And Grammar
- ✓ Making Basic Changes
- √ Saving An Existing Document
- ✓ Printing A Document
- Safely Closing A Document
- √ Practice Exercise

### Working With A Document

- √ The Open Dialog Box
- ✓ Opening An Existing Document
- ✓ Navigating With The Keyboard
- ✓ Scrolling Through A Document
- √ Page Zooming
- ✓ Viewing The Ruler
- √ Showing Paragraph Marks
- Counting Words
- ✓ Practice Exercise

### **Working With Text**

- √ Techniques For Selecting Text
- Selecting Text Using The Mouse
- Selecting Text Using The Keyboard
- ✓ Editing Text In Insert Mode

- ✓ Editing Text In Overtype Mode
- ✓ Deleting Text
- ✓ Using Undo
- ✓ Using Redo
- ✓ Using Repeat
- ✓ Using Click And Type
- ✓ Inserting Symbols And Special Characters
- ✓ Finding Words
- ✓ Understanding Find And Replace
- The Find And Replace Dialog Box
- Performing Advanced Searches
- ✓ Replacing Words
- ✓ Using Go To
- ✓ Practice Exercise

### **Cutting And Copying**

- ✓ Understanding Cutting And Copying
- **Cutting And Pasting**
- ✓ Copying And Pasting
- Drag And Drop Cutting
- **Drag And Drop Copying**
- Using The Clipboard Task Pane
- Copying Between Documents
- ✓ Cutting Between Documents
- Pasting Between Documents
- ✓ Using Paste Special ✓ Practice Exercise

### **Multiple Documents**

- ✓ Opening Multiple Documents
- ✓ Switching Between Open **Documents**
- ✓ Arranging All
- ✓ Viewing Side By Side
- Synchronised Scrolling
- Resetting The Window Position
- ✓ Practice Exercise

### Font Formatting

- ✓ Understanding Font Formatting
- ✓ Working With Live Preview
- Changing Fonts
- ✓ Changing Font Size
- ✓ Growing And Shrinking Fonts
- ✓ Making Text Bold
- ✓ Italicising Text
- **Underlining Text**
- Applying Strikethrough
- ✓ Subscripting Text ✓ Superscripting Text
- ✓ Highlighting Text
- **Changing Case**
- Changing Text Colour
- ✓ Applying Text Effects
- ✓ Using The Format Painter

- ✓ Using The Font Dialog Box
- ✓ Clearing Font Formatting
- ✓ Practice Exercise

### Paragraph Formatting

- ✓ Understanding Paragraph Formatting
- **Understanding Text Alignment**
- ✓ Changing Text Alignments
- Changing Line Spacing
- ✓ Changing Paragraph Spacing ✓ Indenting Paragraphs
- **Outdenting Paragraphs**
- ✓ Starting A Bulleted List
- ✓ Adding Bullets To Existing Paragraphs
- Removing Existing Bullets
- Starting A Numbered List
- Numbering Existing Paragraphs
- ✓ Removing Existing Numbers
- Creating A Multilevel List
- Shading Paragraphs
  Applying Borders To Paragraphs
- ✓ Using The Paragraph Dialog Box
- ✓ The Paragraph Dialog Box Indents And Spacing
- ✓ The Paragraph Dialog Box Line And Page Breaks
- ✓ The Borders And Shading Dialog Box
- ✓ Practice Exercise

### **Headers And Footers**

- ✓ Understanding Headers And **Footers**
- ✓ Inserting Headers And Footers
- ✓ Inserting A Blank Header
- ✓ Inserting A Blank Footer
- ✓ Switching Between Headers And Footers
- ✓ Editing Headers And Footers
- √ Inserting Page Numbering
- ✓ Inserting Date Information ✓ Inserting Document Properties
- √ Formatting Header And Footer Text
- ✓ Practice Exercise

### Page Layout

- √ Changing Page Margins
- ✓ Setting Custom Margins
- **Changing Page Orientation**
- ✓ Changing Paper Sizing ✓ Setting Custom Paper Sizes
- ✓ Inserting Page Breaks
- ✓ Removing Page Breaks
   ✓ Inserting Page Numbers

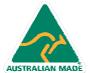

**Product Information** 

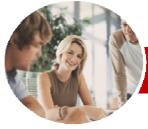

# Microsoft Word 2010

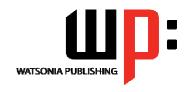

✓ Personalising Word

✓ Setting Display Options

Setting File Locations

✓ Setting Save Options

✓ Practice Exercise

**Getting Help** 

✓ Browsing For Help

✓ Understanding File Locations

✓ Understanding Save Options

✓ Understanding How Help Works✓ Accessing The Help Window

Returning To The Home Page

Using The Table Of Contents

✓ Searching Using Keywords

✓ Disconnecting Online Help

✓ Working With Screen Tips

Other Sources Of Help

**Concluding Remarks** 

✓ Printing A Help Topic

√ Dialog Box Help

✓ Practice Exercise

# Module 1 (with Challenge Exercises)

InFocus Courseware

Order Code: INF1085 ISBN: 978-1-921939-23-5 **Module Series** 

- √ Formatting Page Numbers
- √ Removing Page Numbers
- √ Practice Exercise

#### Tabs

- ✓ Using Default Tabs
- ✓ Setting Tabs On The Ruler
- Modifying Tabs On The Ruler
- ✓ Setting Tabs In The Tabs Dialog Box
- ✓ Setting Tab Leaders
- √ Setting Bar Tabs
- ✓ Setting Mixed Tabs
- Removing Tabs
- ✓ Practice Exercise

### **Tables**

- ✓ Understanding Tables
- ✓ Creating A Table
- ✓ Adding Data To A Table
- ✓ Selecting In Tables
- ✓ Selecting Using The Mouse
- ✓ Inserting Columns And Rows
- ✓ Deleting Columns And Rows
- ✓ Changing Column Widths
- √ Changing Row Heights
- ✓ Autofitting Columns
- ✓ Shading Cells
- ✓ Modifying Borders
- ✓ Modifying Border Styles
- √ Choosing A Table Style
- ✓ Practice Exercise

### Printing

- ✓ Understanding Printing
- ✓ Previewing Your Document
- ✓ Quick Printing
- ✓ Selecting A Printer
- ✓ Printing The Current Page
- ✓ Specifying A Range of Pages
- Specifying The Number Of Copies
- √ Practice Exercise

### **Creating Letters**

- ✓ Selecting A Letter Template
- ✓ Typing The Letter
- ✓ Inserting The Date
- ✓ Customising The Layout
- ✓ Preparing The Envelope
- √ Formatting The Envelope Text
- ✓ Creating A Sheet Of Address Labels
- ✓ Practice Exercise

### Mail Merging

- ✓ Understanding The Mail Merge **Process**
- ✓ Understanding Mail Merge Terminology
- ✓ Understanding The Mail Merge
- ✓ Selecting The Starting Document

- ✓ Selecting A Recipient List
- ✓ Inserting Mail Merge Fields
- ✓ Previewing The Merged Documents
- Completing The Merge
- ✓ Practice Exercise

### **Pictures**

- ✓ Understanding Pictures
- ✓ Inserting A Picture
- √ Resizing A Picture
- ✓ Changing The Picture
- ✓ Removing A Picture Background
- Correcting Pictures
- ✓ Changing Picture Colouring
- Applying Artistic Effects
- ✓ Changing Picture Styles
- ✓ Changing Picture Effects
- Repositioning Pictures
- ✓ The Picture Format Short Cut Menu
- ✓ Changing The Picture Layout
- ✓ Cropping A Picture
- ✓ Cropping To A Specific Ratio Or Shape
- ✓ Practice Exercise

### **Shapes**

- ✓ Understanding Shapes
- ✓ Inserting A Drawing Canvas
- ✓ Positioning The Drawing Canvas
- ✓ Drawing Shapes
- √ Selecting Shapes
- ✓ Moving Shapes
- ✓ Resizing Shapes Using The Size Controls
- ✓ Resizing Shapes Using The Mouse
- **Arranging Shapes**
- Aligning Shapes
- ✓ Rotating Shapes
- **Deleting Shapes**
- √ Formatting Shapes
- √ Applying Shape Styles
- ✓ Inserting And Formatting Text
- **Changing Shapes**
- **Grouping Shapes**
- ✓ Resizing The Drawing Canvas
- ✓ Wrapping Text Around The Canvas
- ✓ Practice Exercise

### WordArt

- ✓ Understanding WordArt
- ✓ Applying WordArt
- ✓ Positioning WordArt ✓ Editing WordArt Text
- ✓ Formatting WordArt Text
- Applying Text Effects
- Deleting WordArt ✓ Practice Exercise

### **Setting Word Options**

✓ Understanding Word Options

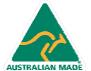

47 Greenaway Street Bulleen VIC 3105 Australia ABN 64 060 335 748

Phone: (+61) 3 9851 4000 Fax: (+61) 3 9851 4001 info@watsoniapublishing.com www.watsoniapublishing.com

**Product Information**